# **GA-M68MT-D3P GA-M68MT-S2P**

 $\Box$ 

 $\overline{-}$ 

راهنماي كاربران Rev. 3101  $\vert\,\vert\_$ 

 $\sqrt{\frac{1}{1}}$ 

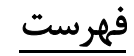

 $\Box|_{\mathbb{I}}$ 

 $\overline{-}$ 

 $\begin{array}{c} \begin{array}{c} \end{array} \end{array}$ 

 $\sqrt{1-\frac{1}{2}}$ 

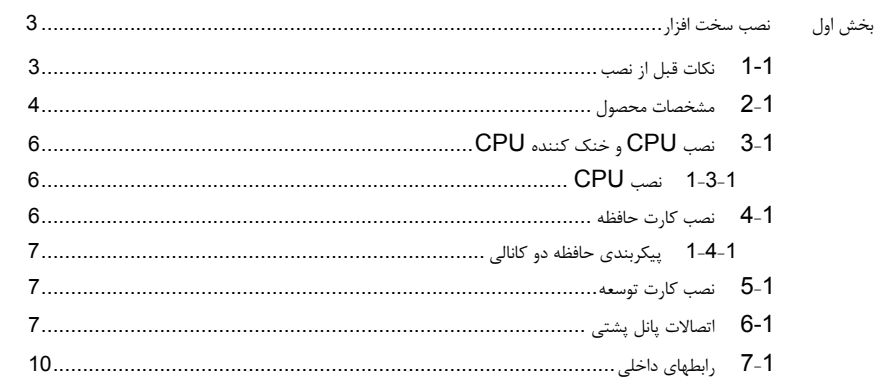

\* برای کسب اطلاعات بیشتر درباره استفاده از این محصول، به نسخه کامل راهنمای کاربر (فارسی) بر روی وب سایت<br>GIGABYTE مراجعه کنید.

 $-2-$ 

## بخش اول نصب سخت افزار

## **1-1** نكات قبل از نصب

اين مادربورد حاوي تعداد بسيار زيادي از مدارها و تجهيزات الكترونيكي بسيار ظريف است كه ممكن است به خاطر تخليه الكتريسيته ساكن (ESD (صدمه ببينند. به همين خاطر لطفاً پيش از نصب نكات زير را به دقت مطالعه کرده و مراحل توضيح داده شده را دنبال کنيد:

- y برچسبهاي روي مادربورد مانند شماره سريال، يا برچسب گارانتي كه توسط فروشنده روي محصول الصاق شده است را جدا نكنيد. وجود اين برچسبها براي استفاده از خدمات گارانتي الزامي است.
- y هميشه قبل از جدا كردن و يا نصب مادربورد و يا ديگر قطعات، برق سيستم را به وسيله جداكردن دوشاخه كابل برق منبع تغذيه سيستم از پريز ديواري، قطع كنيد.
- y پس از نصب قطعات سختافزاري روي اتصالدهندههاي داخلي روي مادربورد، دقت كنيد آنها به درستي و محكم در جاي خود قرار گرفته باشند.
	- y هنگامي كه مادربورد را جابهجا ميكنيد به هيچ يك از اتصالدهندهها و ديگر قسمتهاي فلزي آن دست نزنيد.
- y بهتر است هنگام جابهجا كردن قطعات الكترونيكي مانند پردازنده و حافظه از يك دستبند تخليه الكتريسيته ساكن استفاده كنيد. در صورتي كه چنين دستبندي را در اختيار نداريد، دستان خود را خشك كرده و به يك وسيله فلزي دست بزنيد تا الكتريسيته ساكن موجود در بدن شما تخليه شود.
	- y قبل از نصب مادربورد، آن ها را درون پوشش ضد الكتريسيته ساكن خود باقي بگذاريد.
	- y لطفاً دقت كنيد كه قبل از جدا كردن كابل برق از مادربورد حتماً منبع تغذيه را خاموش كرده باشيد.
	- y قبل از روشن كردن سيستم، بررسي كنيد ولتاژ منبع تغذيه مورد استفاده شما با ولتاژ شبكه برق محلي منطبق باشد.
	- y قبل از استفاده از محصول، اطمينان حاصل كنيد كه تمامي كابلها و اتصال دهندهها به درستي در جاي خود قرار گرفته باشند.
	- y براي جلوگيري از صدمه ديدن مادربورد، احتياط كنيد هنگام نصب، پيچها با مدارهاي مادربورد و يا ديگر قطعات موجود روي آن تماس پيدا نكنند.
	- y اطمينان حاصل كنيد هيچ پيچ و يا قطعه فلزي اضافهاي روي مادربورد و يا درون كيس باقي نمانده باشد.
		- y لطفاً كامپيوتر را روي سطوح ناهموار قرار ندهيد.
			- y از كامپيوتر در محيطهاي گرم استفاده نكنيد.
	- y روشنكردن كامپيوتر در حين فرايند نصب سختافزارها علاوه بر صدمهزدن به قطعات مختلف سيستم، ميتواند به كاربر نيز صدمه وارد كند.
- y اگر درباره برخي از مراحل نصب شك داريد و يا با مشكلي درباره استفاده از محصول مواجه شدهايد، لطفاً با يك تکنسين كامپيوتر تأييد شده و با تجربه مشورت كنيد.

 $\overline{\phantom{a}}_1$ 

 $\Box$ 

## **2**-**1** مشخصات محصول

 $\mathbb{L}$ 

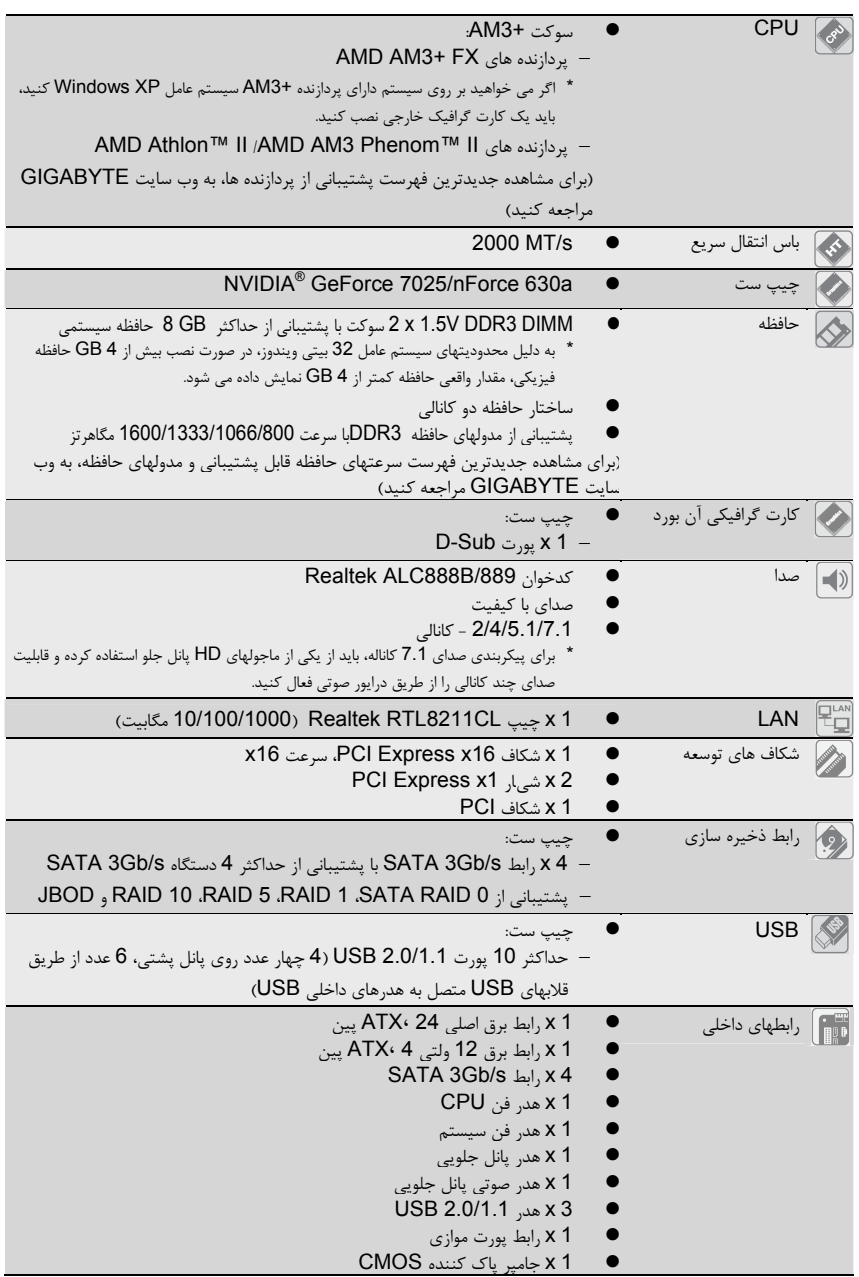

 $\frac{\hphantom{a}}{\hphantom{a}}\Big| \Big|$ 

 $\frac{\Box}{\Box}$ 

نصب سخت افزار - 4 -

 $\sqrt{\frac{1}{\sqrt{1-\frac{1}{2}}}}$ 

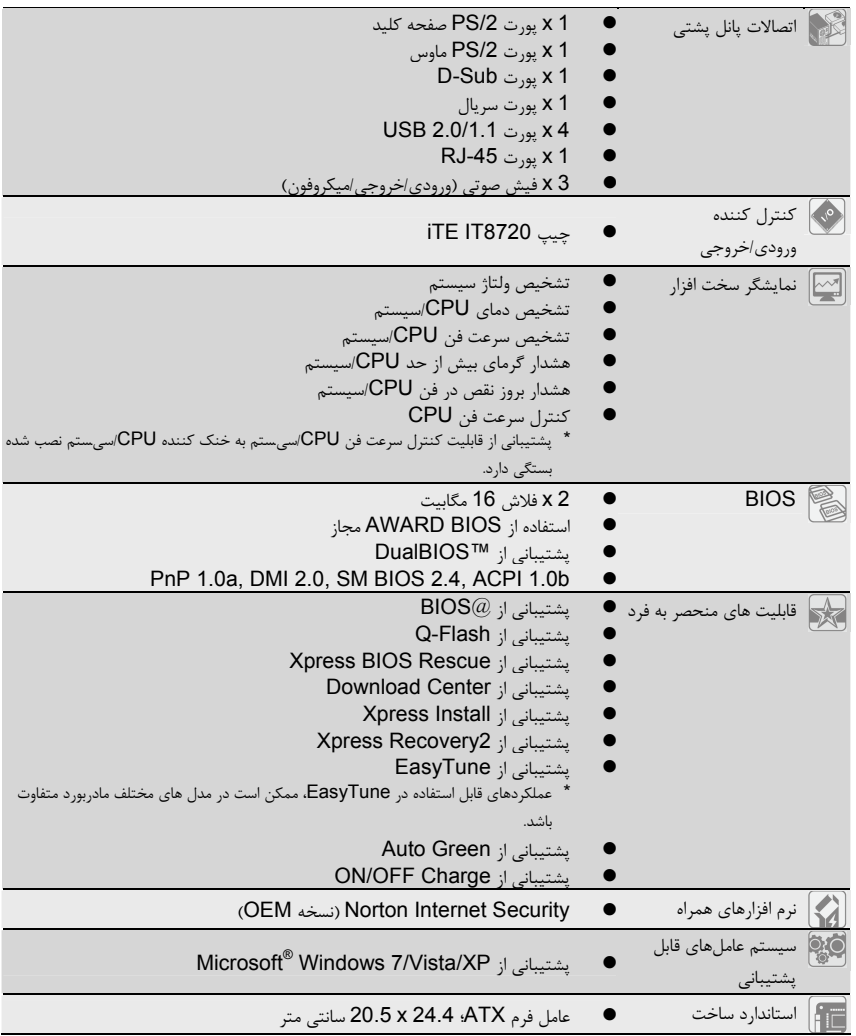

 $\mathbb{L}$ 

 $\sqrt{\frac{1}{1-\frac{1}{1-\frac$ 

\* GIGABYTE حق خود در اعمال تغییرات در مشخصات این محصول و اطلاعات مرتبط به این محصول بدون اطلاع قبلی را محفوظ می دارد.

 $\frac{1}{\sqrt{2}}$ 

 $\begin{array}{c|c} - & \\ - & \\ \hline \end{array}$ 

## **3**-**1** نصب **CPU** و خنک کننده **CPU**

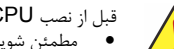

- قبل از نصب CPU، به نکات زير دقت کنيد: • مطمئن شويد که مادربورد CPU را پشتيبانی می کند.
- (برای مشاهده جديدترين فهرست پشتيبانی از پردازنده ها، به وب سايت GIGABYTE مراجعه کنيد) • برای پيشگيری از خرابی سخت افزار، همواره قبل از نصب CPU، رايانه را خاموش کرده و سيم برق را از پريز خارج کنيد.

 $\Box$ 

- طرف پين دار CPU را بيابيد. CPU در جهت نادرست قابل درج نيست. (يا می توانيد شکاف های هر دو روی CPU و کليدهای تراز روی سوکت CPU را بيابيد.)
	- چسب حرارتی را به صورت لايه ای يکنواخت و نازک بر روی CPU استعمال کنيد.
- پيش از نصب خنک کننده CPU، رايانه را روشن نکنيد؛ در غير اين صورت گرمای بيش از حد می تواند به CPU آسيب برساند.
- فرکانس ميزبان CPU را بر اساس مشخصات CPU تنظيم کنيد. تنظيم فرکانس باس فراتر از مشخصات سخت افزار توصيه نمی شود زيرا بدين ترتيب الزامات استاندارد لوازم جانبی رعايت نمی شود. در صورت تمايل به تنظيم فرکانس فراتر از مشخصات سخت افزار، لطفاً اين کار را بر اساس مشخصات سخت افزار، شامل CPU، کارت گرافيک، حافظه، ديسک سخت و غيره انجام دهيد.

## **1**-**3**-**1** نصب **CPU**

طرف پين دار (دارای يک مثلث کوچک) سوکت CPU و CPU را بيابيد.

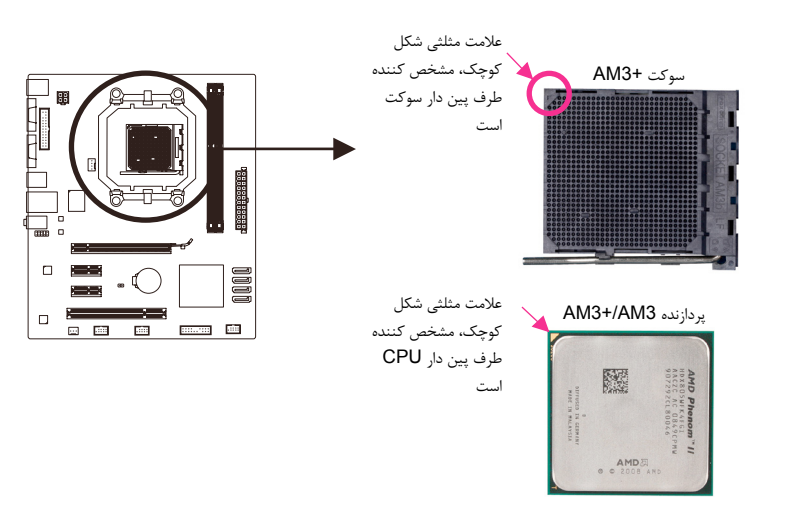

## **4**-**1** نصب کارت حافظه

قبل از نصب کارت حافظه، به نکات زير دقت کنيد:

- مطمئن شويد که مادربورد از کارت حافظه پشتيبانی می کند. توصيه می شود که از کارتهای حافظه دارای ظرفيت، برند، سرعت و تراشه های مشابه استفاده کنيد
	- (برای مشاهده جديدترين فهرست سرعتهای حافظه قابل پشتيبانی و مدولهای حافظه، به وب سايت GIGABYTE مراجعه کنيد)
- برای پيشگيری از خرابی سخت افزار، همواره قبل از نصب کارت حافظه، رايانه را خاموش کرده و سيم برق را از پريز خارج کنيد.
	- طراحی کارتهای حافظه به گونه است که امکان بروز خطای نصب را از بين می برد.

نصب سخت افزار - 6 -

#### **1**-**4**-**1** پيکربندی حافظه دو کانالی

اين مادربورد دارای دو سوکت حافظه 3DDR است و از فناوری دو کانالی پشتيبانی می کند. دو سوکت حافظه 3DDR به دو کانال تقسيم شده و هر کانال دارای دو سوکت حافظه به شرح زير است: DDR3\_1 :A کانال DDR3\_2 :B کانال

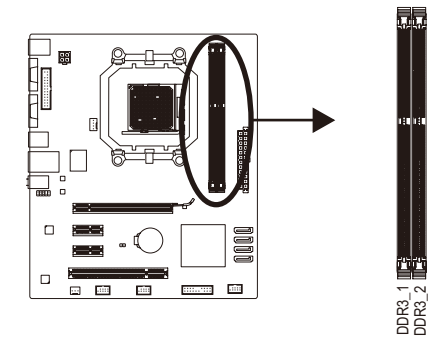

 $\perp$ 

به دليل محدوديت های CPU، قبل از نصب کارت حافظه در حالت دو کانالی، نکات زير را در نظر بگيريد:

- .1 در صورت نصب فقط يک کارت حافظه 3DDR، حالت دو کانالی را نمی توان فعال کرد.
- .2 در صورت فعال کردن حالت حالت دو کانالی با دو کارت حافظه، استفاده از کارتهای حافظه دارای ظرفيت، برند، سرعت و تراشه های مشابه توصيه می شود.

## **5**-**1** نصب کارت توسعه

قبل از نصب کارت توسعه، نکات زير را در نظر بگيريد:

- مطمئن شويد که مادربورد از کارت توسعه پشتيبانی می کند. راهنمای عرضه شده به همراه کارت توسعه را به دقت مطالعه کنيد.
- برای پيشگيری از خرابی سخت افزار، همواره قبل از نصب کارت توسعه، رايانه را خاموش کرده و سيم برق را از پريز خارج کنيد.

## **6-1** اتصالات پانل پشتی

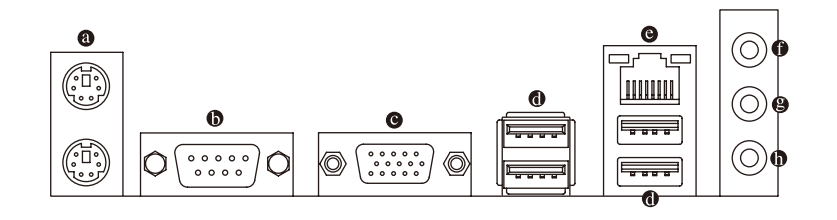

پورت صفحه کلید و ماوس **/2PS**

-7- نصب سخت افزار

برای اتصال <sub>ی</sub>ک ماوس PS/2 از پورت بالا<sub>ما</sub>ی (سبز) و <sub>ی</sub>ک صفحه کل<sub>ی</sub>د PS/2 از پورت پا<sub>یای</sub>نی (ارغوانی) استفاده کنید.

 $\Box|_{\mathbb{I}}$ 

 $\overline{-}$ 

## پورت سريال

 $\begin{tabular}{c} \hline \rule{0pt}{2ex} \rule{0pt}{2ex} \rule$ 

برای اتصال دستگاههايی نظير ماوس، مودم و ساير لوازم جانبی از پورت سريال استفاده کنيد.

 $\sqrt{1-\frac{1}{2}}$ 

#### **D-Sub** پورت

پورت Sub-D از رابط 15 پين Sub-D پشتيبانی می کند. نمايشگری را به اين پورت متصل کنيد که از اتصال Sub-D پشتيبانی کند.

## پورت **2.0/1.1 USB**

پورت USB از مشخصات 2.0/1.1 USB پشتیبانی می کند. از این پورت برای اتصال دستگاه های USB مانند ماوس/صفحه کلید USB، چاپگر USB، درایو فلش USB و غیره استفاده کنید.

#### پورت شبكه **-45RJ LAN**

درگاه شبكه گيگابيت امكان اتصال به شبكههاي پر سرعت را با پهناي باند يك گيگابيت بر ثانيه فراهم ميآورد. جداول زير وضعيتهاي مختلف ديودنوري پورت LAN را نشان ميدهند.

> ديود نوري نشان دهنده اتصال/ سرعت ديودنوري نشان دهنده فعاليت

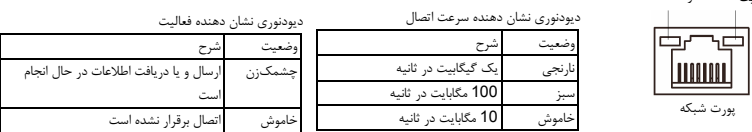

#### جک ورودی (آبی)

جک ورودی پیش فرض. از این جک صوتی برای وصل کردن دستگاه های ورودی مانند یک درایو نوری، واکمن و غیره استفاده کنید.

## جک خروجی (خروجی بلندگوی جلو، سبز)

پورت شبكه

**THEFT** 

جک خروجی پیش فرض. از این جک صوتی برای وصل کردن یک هدفون یا بلندگوی دو کاناله استفاده کنید. این جک صوتی را می توان برای وصل کردن بلندگوهای جلویی به یک پیکربندی صوتی کانال 4/5.1- نیز استفاده کرد.

#### جک ورودی میکروفون (صورتی)

جک ورودی میکروفون پیش فرض. میکروفون را باید به این جک وصل کرد.

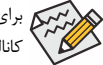

برای پيکربندی صدای 7.1 کاناله، بايد از يکی از ماجولهای HD پانل جلو استفاده کرده و قابليت صدای چند کانالی را از طريق درايور صوتی فعال کنيد.

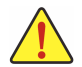

• وقتی کابل متصل به یک رابط پانل عقب را باز می کنید، ابتدا کابل را از دستگاه خود باز کنید و سپس آن را از مادربورد بیرون بیاورید.

• حین باز کردن کابل، آن را مستقیما از رابط بیرون بکشید. برای جلوگیری از اتصالی برق درون رابط کابل، آن را به این جهت و آن جهت حرکت ندهید.

 $\vert \vert$ 

**7**-**1** رابطهای داخلی

 $\vert \vert$ 

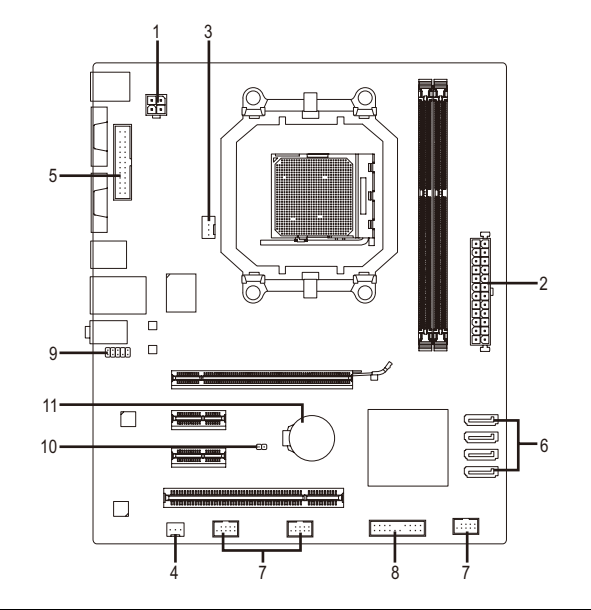

 $\Box$ 

 $\overline{\phantom{a}}$ 

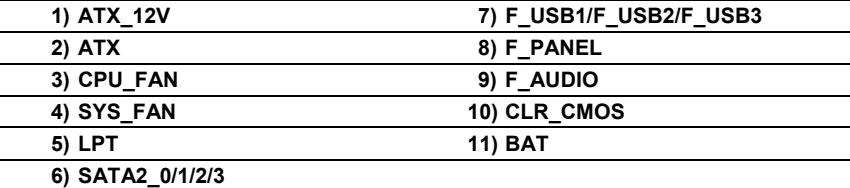

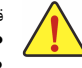

قبل از اتصال ابزارهاي خارجي روي مادربورد، نكات زير را به دقت مطالعه كنيد:

- ابتدا اطمينان حاصل كنيد كه ابزار شما با اتصالدهندهاي كه قصد داريد به همراه آن مورد استفاده قرار دهيد سازگار باشد. • قبل از نصب ابزار كامپيوتر خود را خاموش كرده و كابل برق كيس را از پريز ديواري جدا كنيد تا از بروز صدمات احتمالي جلوگيري به عمل آوريد.
	- پس از نصب ابزار و قبل از روشن كردن كامپيوتر، اطمينان حاصل كنيد كه سيم اتصال دهنده ابزار به شكلي مطمئن به اتصالدهنده روي مادربورد متصل شده باشد.

### **2**/**1**) **ATX/V12\_ATX**) رابط برق **12** ولت **2x2** و رابط برق اصلی **12x2** (

با استفاده از اين رابط برق، منبع برق می تواند نيروی پايدار لازم را در اختيار تمام بخشهای مادربورد قرار دهد. قبل از اتصال رابط برق، ابتدا از خاموش بودن منبع برق و نصب صحيح تمام دستگاهها مطمئن شويد. طراحی اين رابط برق مانع از بروز خطا در هنگام اتصال می شود. سيم منبع برق را در جهت صحيح به رابط برق وصل کنيد. وظيفه اصلی رابط برق 12 ولت، تامين برق CPU است. اگر رابط برق 12 ولت وصل نباشد، رايانه روشن نمی شود.

برای برآورده شدن الزامات توسعه، توصيه می شود از منبع برقی استفاده کنيد که بتواند در برابر مصرف بالای برق (500 وات يا بالاتر) مقاومت کند. اگر منبع برق مورد استفاده نتواند برق مورد نياز را تامين کند، سيستم ناپايدار خواهد بود يا اصلاً روشن نخواهد شد.

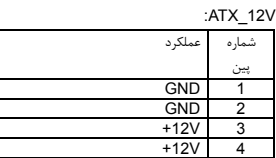

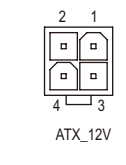

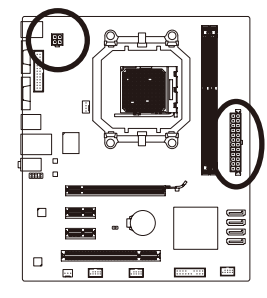

 $\begin{array}{c|c} \hline \quad \quad & \quad \quad & \quad \quad & \quad \quad \\ \hline \quad \quad & \quad \quad & \quad \quad & \quad \quad \\ \hline \end{array}$ 

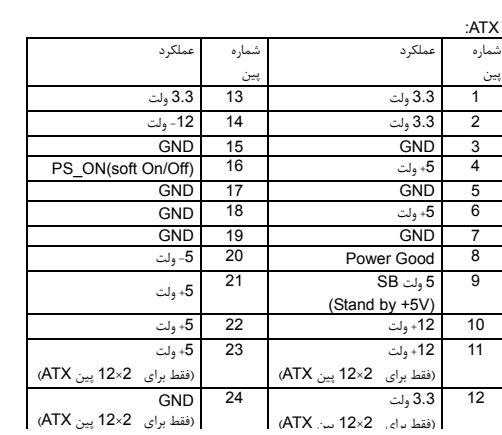

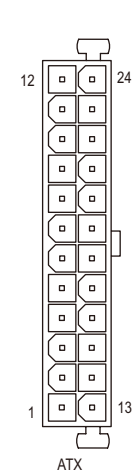

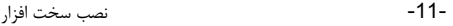

## (فن هدرهای (**CPU\_FAN/SYS\_FAN**(**4/3**

اين مادربورد دارای يک هدر 4 پين برای فن CPU) FAN\_CPU (و يک هدر 3 پين برای فن سيستم (FAN\_SYS (است. طراحی بيشتر هدرهای فن به گونه ای است که امکان بروز خطا در نصب آنها وجود ندارد. در هنگام اتصال سيم فن، لازم است آن را در جهت صحيح متصل کنيد (سيم رابط مشکي، سيم زمين است). اين مادربورد از کنترل<br>سرعت فن CPU پشتيباني مي کند. براي استفاده از اين مزيت، بايد از يک فن CPU با قابليت کنترل سرعت استفاده کنيد. برای خنک سازی بهتر، توصيه می شود که يک فن سيستم درون شاسی نصب کنيد.

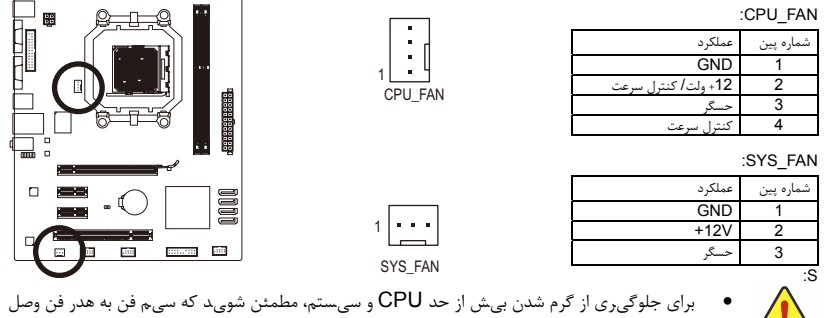

شده است. گرم شدن بیش از حد، ممکن است باعث آسیب دیدن CPU و قفل شدن سیستم شود. • اين هدرهای فن، بلوکهای جامپر پيکربندی نيستند. از قرار دادن کلاهک جامپر بر روی اين هدرها خودداری کنيد.

## **5**) **LPT**) هدر پورت موازی)

هدر LPT می تواند يک پورت موازی را از طريق کابل اختياری پورت LPT تامين کند. برای خريد کابل اختياری پورت LPT، با نماينده محلی فروش تماس بگيريد.

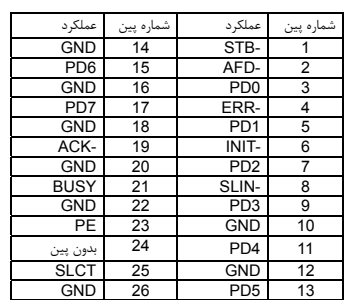

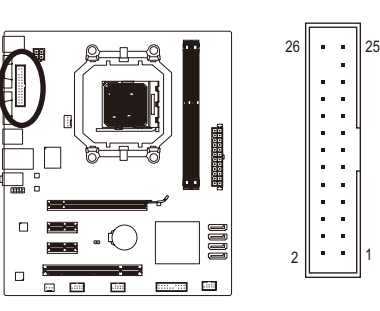

 $\perp$ 

#### (**SATA 3Gb/s** های رابط (**SATA2\_0/1/2/3** (**6**

رابطهای SATA دارای استاندارد SATA 3Gb/s بوده و با استاندارد SATA 1.5Gb/s سازگار هستند. هر رابط<br>SATA از يک دستگاه SATA پشتيباني مي کند. کنترلر NVIDIA® GeForce 7025/nForce 630a 0RAID، 1RAID، 5RAID، 10RAID و JBOD پشتيبانی می کند. دستورالعمل های پيکربندی آرايه های RAID در بخش **4**، "پيکربندی درايو(های) سخت SATA" ارائه شده است.

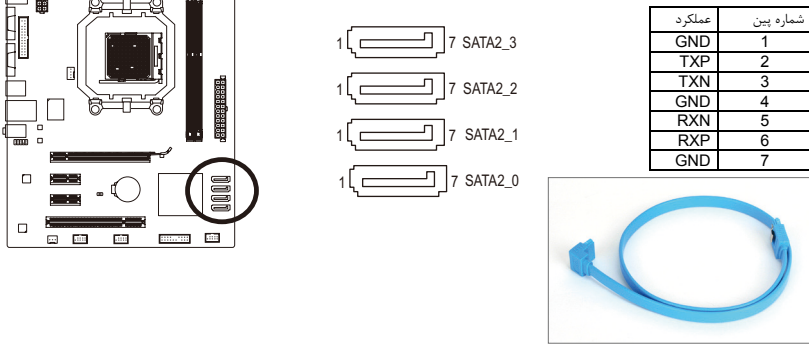

لطفاً طرف L-شکل کابل SATA را به ديسک سخت SATA متصل کنيد.

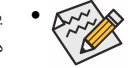

• يک پيکربندی 0RAID يا 5RAID حداقل به دو ديسک سخت نياز دارد. اگر قرار است بيش از دو ديسک سخت مورد استفاده قرار بگيرد، تعداد کل درايوهای سخت بايد عددی زوج باشد.

- يک پيکربندی 5RAID حداقل به سه ديسک سخت نياز دارد. (نيازی نيست که تعداد کل درايوهای سخت حتماً عددی زوج باشد.)
	- يک پيکربندی 10RAID به چهار درايو ديسک سخت نياز دارد.

## (**USB** هدرهای (**F\_USB1/F\_USB2/F\_USB3** (**7**

اين هدرها با مشخصات 2.0/1.1 USB سازگار هستند. هر هدر USB می تواند دو پورت USB را از طريق براکت اختياری USB تامين کند. برای خريد براکت اختياری، لطفاً با نمايندگی محلی تماس بگيريد.

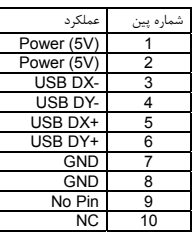

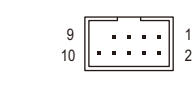

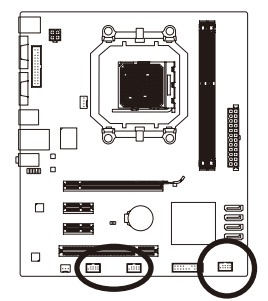

• قلابهای کابل 1394 IEEE) pin5-x2 (را به هدر 2.0/1.1 USB وصل نکنید. • قبل از نصب براکت USB، حتماً رايانه را خاموش کرده و سيم برق را از پريز بکشيد تا به براکت USB آسيبی وارد نشود.

 $\perp$ l j

## **8**) **PANEL\_F** ) اتصال دهندههاي پانل جلويي)

براي اتصال کليد روشن/خاموش، کليد ريست، بلندگو و نشاندهنده وضعيت توان كه روي پانل جلويي كيس قرار دارند با توجه به ترتيب پينها كه در شكل زير نشان داده شده اند عمل كنيد. قبل از اتصال كابلها به جهات مثبت و منفي هر اتصالدهنده توجه نماييد.

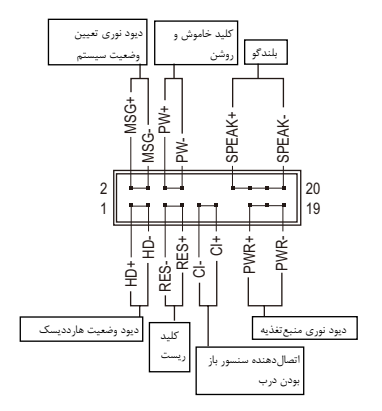

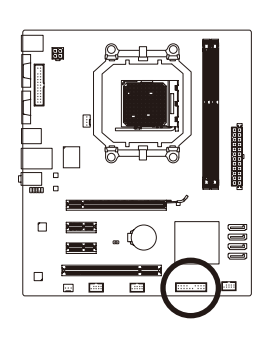

• **PWR/MSG** ) ديودنوري نشاندهنده پيامها/ وضعيت توان/ حالت آماده بهكار، زرد/ ارغواني):

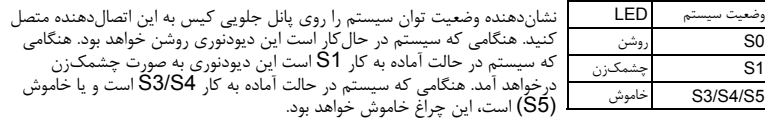

• **PW**) كليد روشن و خاموش، قرمز):

كليد خاموش و روشن موجود روي پانل جلويي كيس را به اين اتصالدهنده متصل كنيد. ميتوانيد براي خاموش كردن سيستم خود از اين كليد روشن و خاموش استفاده كنيد. (براي كسب اطلاعات بيشتر به بخش دوم"تنظيمات BIOS"،" تنظيمات مديريت توان" مراجعه كنيد)

• **SPEAK**) بلندگو، نارنجي):

بلندگوي موجودروي پانل جلويي كيس را به اين اتصالدهنده متصل كنيد. سيستم، وضعيت سلامت كامپيوتر را درهنگام راهاندازي توسط تعدادي صداي بيپ نشان ميدهد. يك بيپ كوتاه به اين مفهوم است كه سيستم بدون هيچ مشكلي راهاندازي شده است. اگر اشكال تشخيص داده شود، BIOS ممكن است بيپهاي متعددي را با تنهاي بلند و كوتاه گوناگون پخش نمايد تا مشكل به وجود آمده را نشان دهد. براي كسب اطلاعات بيشتر در باره كدهاي بيپ به بخش 5 "عيبيابي" مراجعه كنيد.

- **HD**) ديودنوري نشاندهنده وضعيت فعاليت هاردديسك، آبي): ديودنوري نشاندهنده وضعيت فعاليت هاردديسك روي پانل جلويي كيس را به اين اتصالدهنده متصل كنيد. هنگامي كه هاردديسك در حال خواندن و يا نوشتن دادهها است، اين چراغ روشن خواهد شد.
	- **RES**) كليد ريست، سبز):

كليد ريست موجود روي پانل جلويي كيس را به اين اتصالدهنده متصل كنيد. براي راهاندازي دوباره كامپيوتر وهنگامي كه سيستم متوقف شده است و امكان راهاندازي مجددآن به صورت عادي وجود ندارد از كليد ريست استفاده كنيد.

• **CI**) اتصالدهنده سنسور باز بودن درب، خاكستري):

سنسور يا سوئيچ تشخيصدهنده بازشدن موجود در كيس خود را به اين اتصالدهنده متصل كنيد تا در صورت باز شدن درب ر ديست كيس از اين موضوع مطلع شويد. اين قابليت زماني قابل استفاده است كه كيس شما مجهز به اين سنسور و سوئيچ باشد.<br>كيس از اين موضوع مطلع شويد. اين قابليت زماني قابل استفاده است كه كيس شما مجهز به اين سنسور و سوئيچ باشد.

طراحي پانل جلويي در كيسهاي مختلف متفاوت است. ماژولهاي پانل جلويي اكثرا شامل كليد پاور، كليد  $\mathbb{Z}$ ريست، ديودنوري نشاندهنده وضعيت پاور، ديودنوري نشان دهنده فعاليت هاردديسك، بلندگو و غيره هستند. هنگامي كه مدول پانل جلويي كيس را به اين اتصالدهنده متصل ميكنيد دقت كنيد كه ترتيب قرارگيري سيمها و پينها درست باشد.

## **9**) **AUDIO\_F**) هدر صدای پانل جلو)

هدر صدای پانل جلو از صدای HD) Intel High Definition) و صدای AC'97 پشتیبانی می کند. شما می توانید واحد<br>صدای پانل جلوی شاسی را به این هدر متصل کنید. به مطابقت سیم های رابط واحد و هدرهای مادربورد دقت کنید. اتصال<br>نادرست رابط

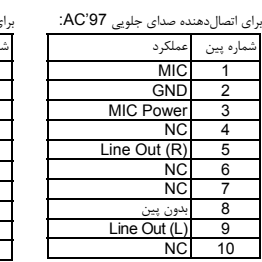

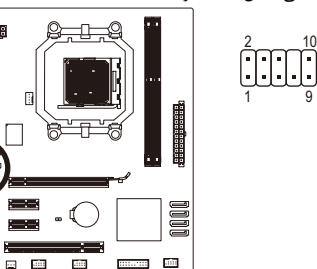

 $\Box$ 

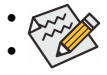

• هدر صوتی پانل جلويی به طور پيش فرض از صدای HD پشتيبانی می کند.

براي اتصالدهنده صداي جلويي HD: شماره پين عملكرد  $MIC2$ **GND** MIC<sub>2</sub> F -ACZ\_DET 4 LINE2\_R 5  $GND$  6 FAUDIO\_JD

8 بدون پين  $LINE2L 9$ GND 10

• سيگنالهای صوتی از طريق هر دو رابط صوتی پانل جلويی و پشتی به طور همزمان پخش می شود. • بعضی کیس ها ماژول صدای جلوی پنل ارایه می کنند که در عوض یک سیم، برای هر اتصال سیم جداگانه دار برای اطلاعات بیشتر درباره اتصالات ماژول صدای جلوی پنل که سیم بندی متفاوتی دارد با سازنده کیس تماس بگیرید.

#### **10**) **CMOS\_CLR**) جامپر پاک کردن **CMOS** (

برای پاک کردن مقادير CMOS) مثلاً اطلاعات تاريخ يا پيکربندی های BIOS (و بازنشانی مقادير BIOS به مقادير پيش فرض از اين جامپر استفاده کنيد. برای پاک کردن مقادير CMOS، کلاهک جامپر را روی دو پين قرار دهيد تا يک اتصال کوتاه موقتی بين آنها برقرار شود يا از يک شيی فلزی نظير پيچ گوشتی برای متصل کردن چند ثانيه ای اين دو پين به يکديگر، استفاده کنيد.

باز: عادی

اتصال کوتاه: پاک کردن مقادير CMOS

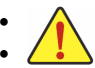

• هميشه قبل از تخليه CMOS سيستم را خاموش كرده و كابل برق را از پريز جدا كنيد.

- بعد از تخليه CMOS و قبل از روشن كردن سيستم حتما جامپر را برداشته و اتصال دو پين را قطع كنيد. هرگونه سهل انگاري باعث بروز در سيستم خواهد شد.
- بعد از راه اندازي سيستم به داخل بايوس رفته و تنظيمات پيش فرض را بارگزاري كنيد ( **Load Defaults Optimized** (يا بصورت دستي تنظيم نماييد( رجوع كنيد به فصل دوم مربوط به تنظيمات بايوس)

ੇਸ਼ਾਸ

#### **11**) **BAT**) باطري)

•

باطري تامين انرژي مورد نياز را براي حفظ تنظيمات (تنظيمات بخشهايي چون BIOS، تاريخ و زمان) در CMOS درهنگامي كه كامپيوتر خاموش را برعهده دارد. هنگامي كه ولتاژ باطري به ميزان كمي كاهش پيدا كرد آن را تعويض نماييد به اين خاطر كه ممكن<br>است قادر به نگهداري مقادير تنظيم شده در CMOS به صورت صحيح نبوده و سبب از بين رفتن تنظيمات آن شود.

 $\perp$ l j

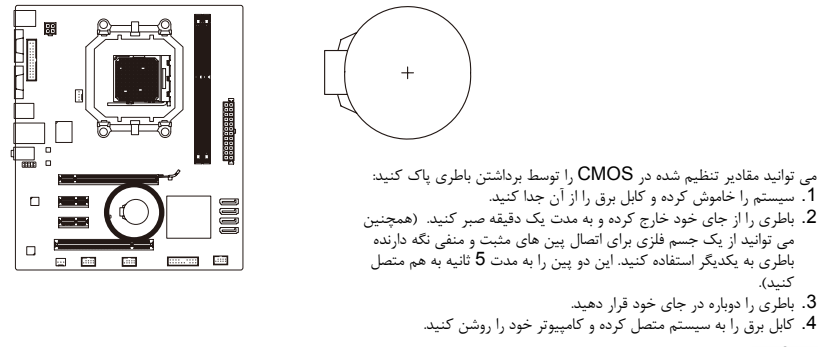

• هميشه قبل از تعويض باطري سيستم را خاموش آرده و آابل برق آن را از دوشاخه ديواري خارج آنيد. Z

- باطريهاي فرسوده را تنها با باطريهاي يكسان و يا مشابه تاييد شده از سوي سازنده تعويض آنيد. تعويض باطري با مدلهاي ديگر ممكن است سبب انفجار آن شود.
- در صورتي كه قادر به تعويض باطري نيستيد و يا از مدل صحيح آن اطلاع نداريد، با مغازءاي كه مادربورد را از آن خريداري كردهايد و يا فروشنده محلي تماس بگيريد.
- هنگام نصب باطري به جهات مثبت (+) و منفي (-) حك شده روي آن توجه آنيد (سمت مثبت بايد رو به بالا قرار بگيرد).
	- باطريهاي فرسوده بايد مطابق با قوانين محلي در رابطه با محيط زيست معدوم شوند.

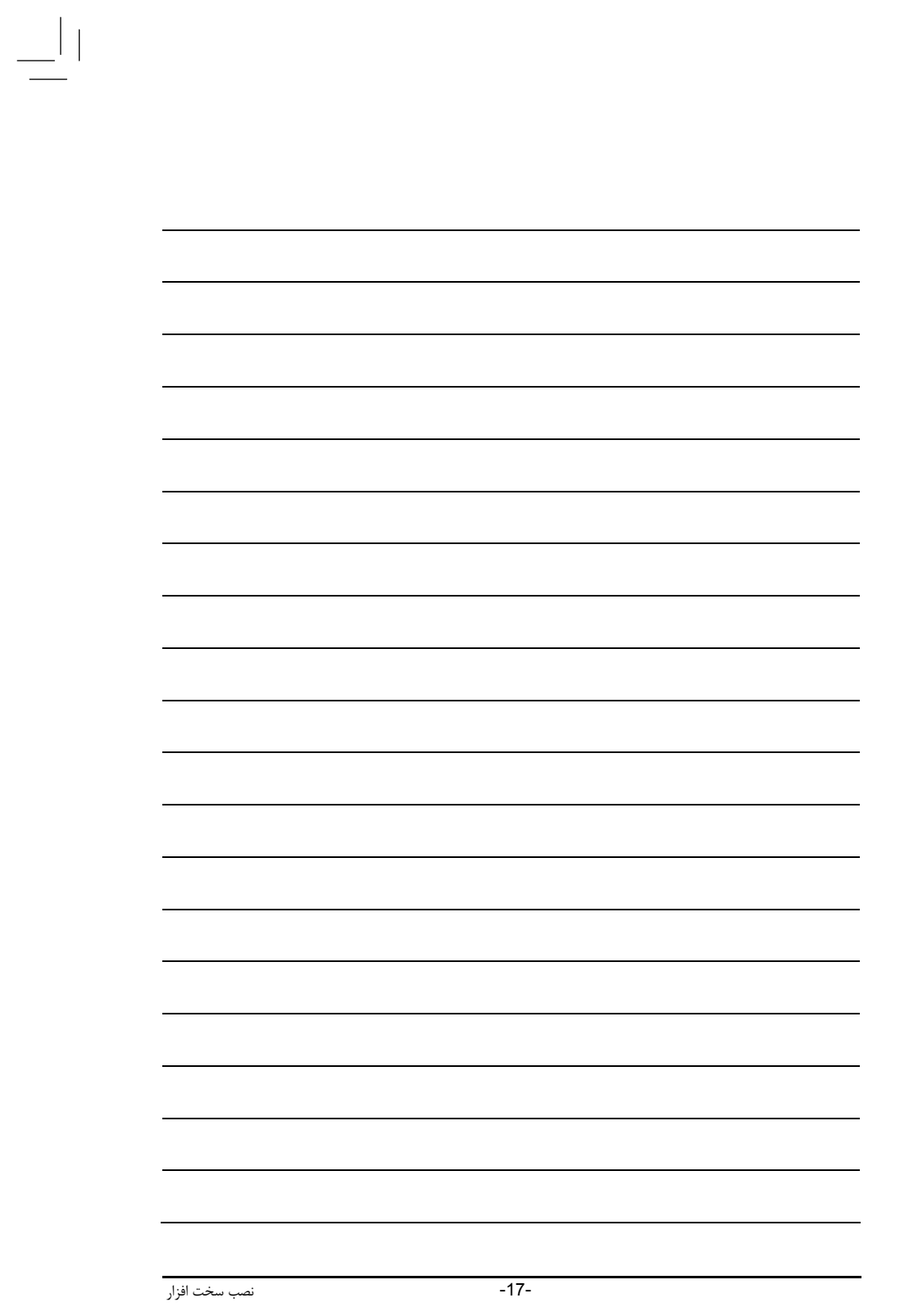

 $\equiv_{\mid \mid}$ 

 $\begin{array}{c} \begin{array}{c} \end{array} \\ \begin{array}{c} \end{array} \end{array}$ 

 $\begin{tabular}{|c|c|} \hline \quad \quad & \quad \quad & \quad \quad \\ \hline \quad \quad & \quad \quad & \quad \quad \\ \hline \quad \quad & \quad \quad & \quad \quad \\ \hline \end{tabular}$ 

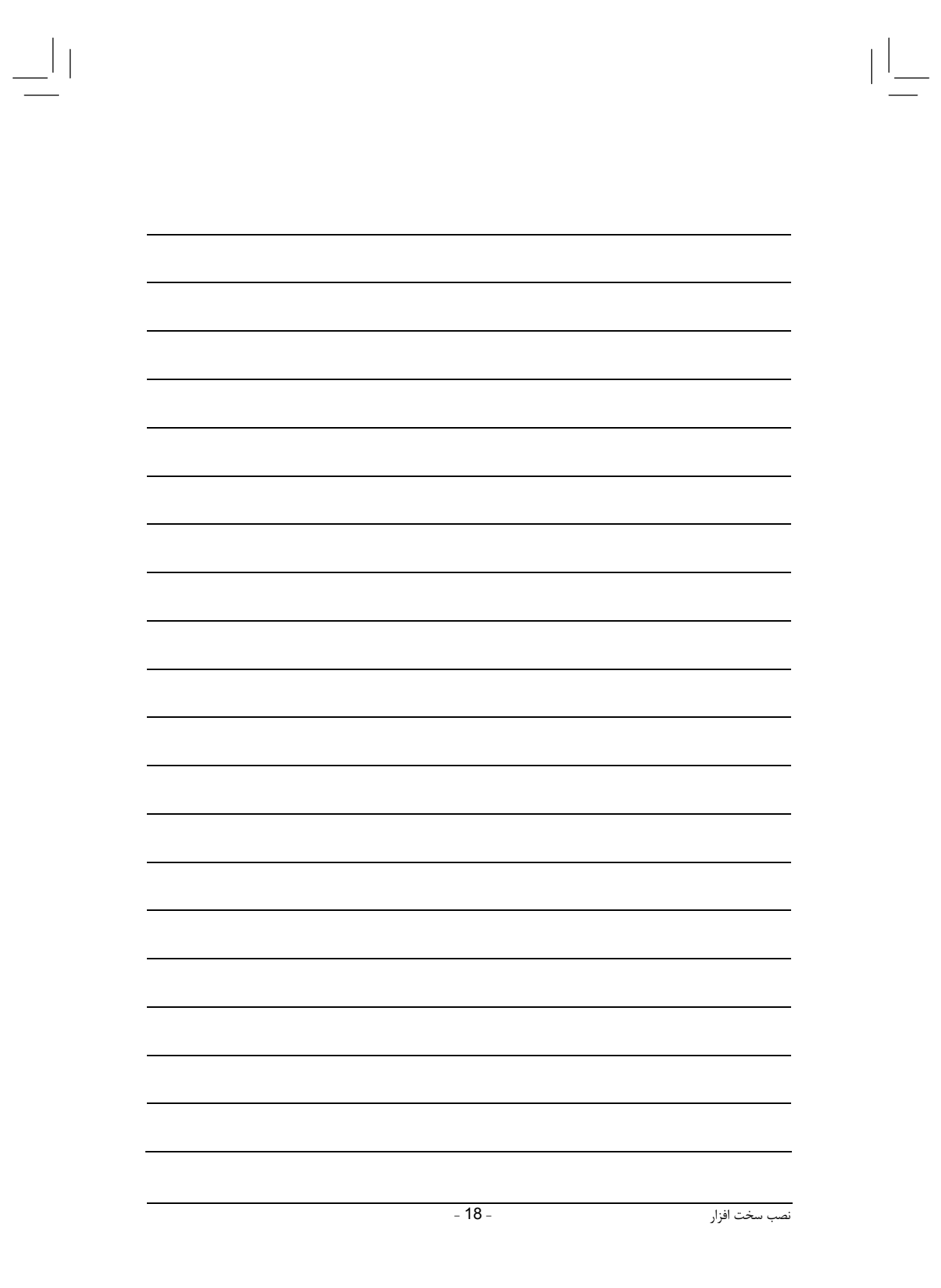

 $\sqrt{\frac{1}{\left\vert \mathbf{r}\right\vert }}$